# Comment s'inscrire sur le Handiguide des Sports

03 mars 2023

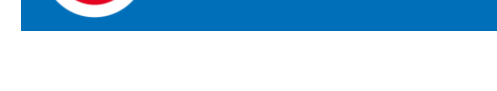

**FÉDÉRATION FRANÇAISE<br>DU SPORT-BOULES** 

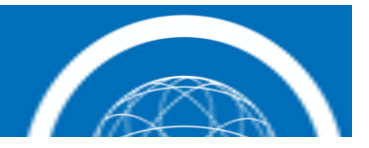

## Comment se connecter

• Aller sur le site Handiguide des Sports

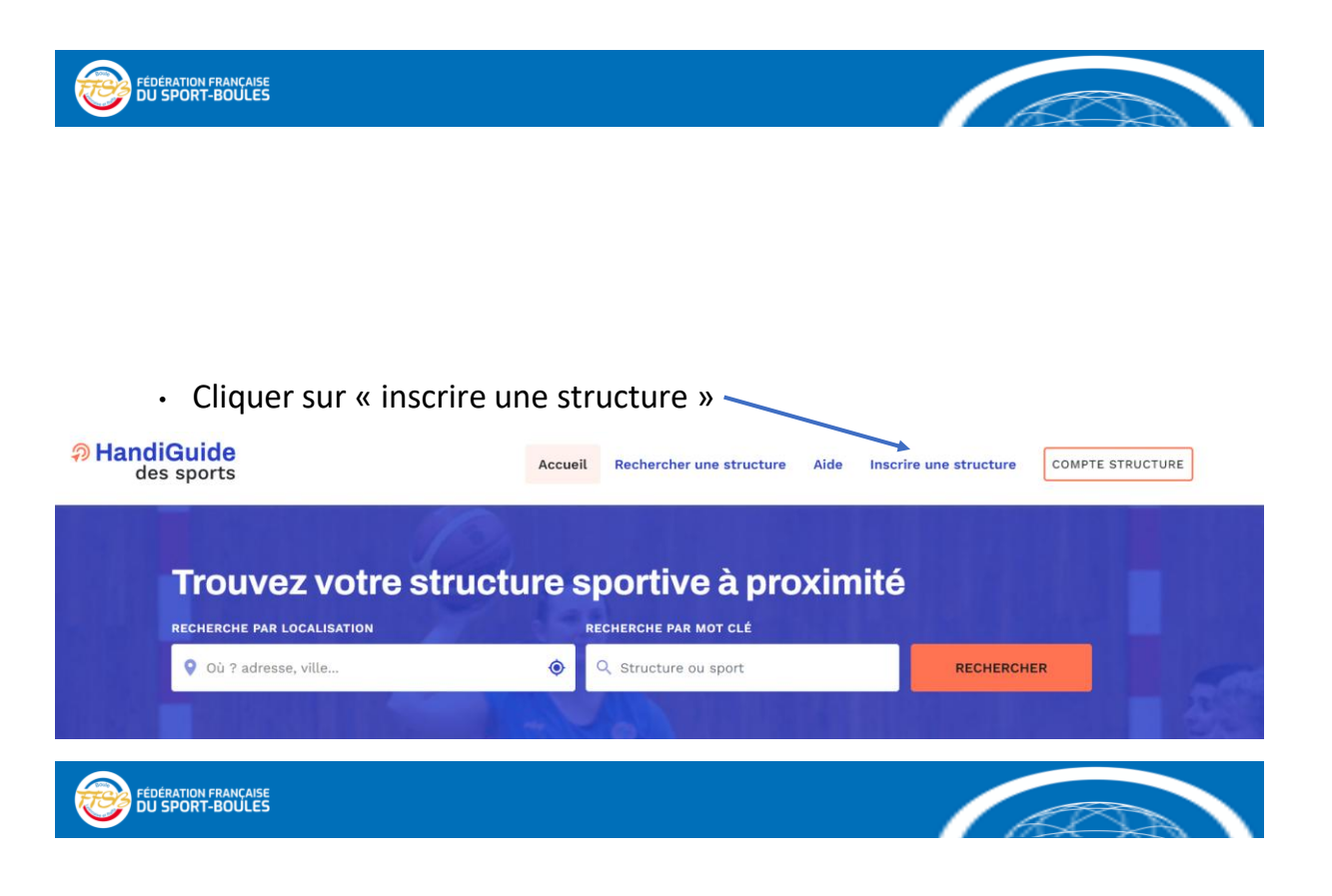

• Vous devez cocher le type de

structure, l'activité et le nom

de votre club

#### **Présentation**

#### TYPE DE STRUCTURE / CLUB SPORTIF \* N'apparaîtra pas sur le profil.

◯ Association

- Société Commerciale
- ◯ Collectivité Territoriale
- O Institut / Ecole / Etablissement

#### **VOTRE ACTIVITÉ EST :** Apparaîtra sur le profil public

#### O Ouverte à tous

Réservée aux résidents de la structure

NOM DE VOTRE STRUCTURE / CLUB SPORTIF \*

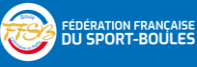

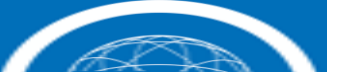

• Vous avez la possibilité d'ajouter le logo de votre club en cliquant. et en recherchant le fichier dans votre ordinateur

#### $1060$

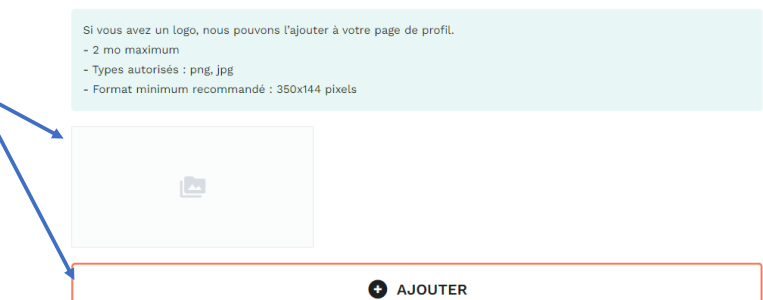

## **FÉDÉRATION FRANÇAISE**<br>DU SPORT-BOULES

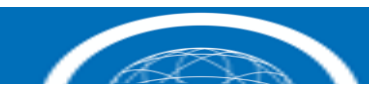

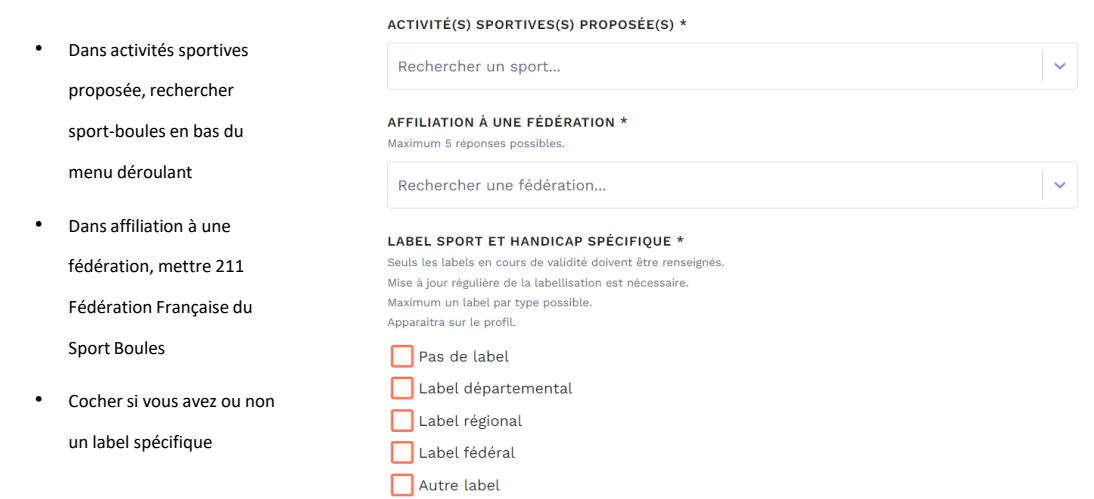

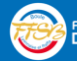

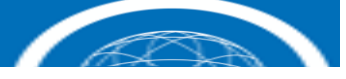

### **Activité sportive**

**DESCRIPTION DE VOTRE ACTIVITÉ \*** Maximum 500 caractères. Apparaîtra sur le profil public.

- Faites une description de l'activité
- Rechercher dans le menu déroulant le type de handicap que vous pouvez accueillir

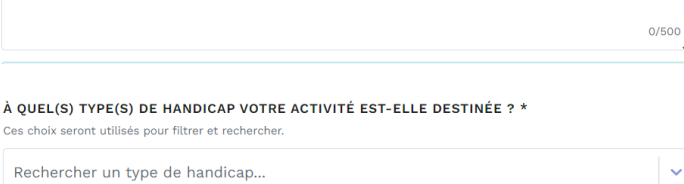

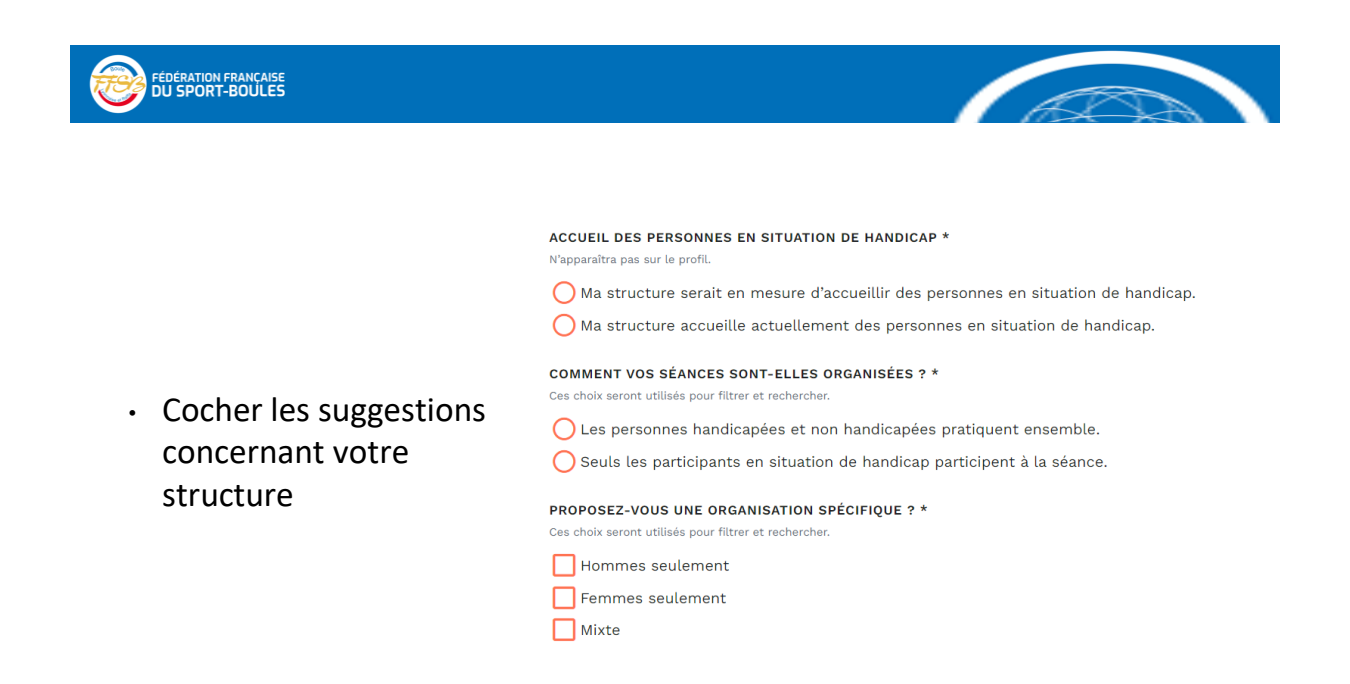

### **FÉDÉRATION FRANÇAISE**

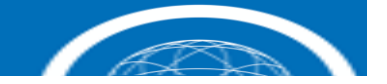

PUBLIC CONCERNÉ \* Ces choix seront utilisés pour filtrer et rechercher.  $\Box$  Enfants  $\Box$  Jeunes (< 21 ans) Adultes (> 21 ans)

• Cocher les suggestions concernant votre structure

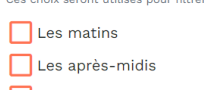

En soirée

QUELS JOURS SE DEROULENT LES SÉANCES ? \* Ces choix seront utilisés pour filtrer et rechercher

À QUEL MOMENT DE LA JOURNÉE SE DEROULENT LES SÉANCES ? \*

Jours de la semaine En fin de semaine

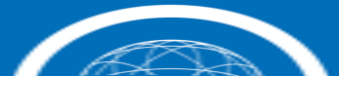

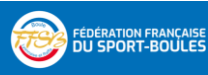

#### COMMENT LES PARTICIPANTS PEUVENT-ILS ASSISTER À UNE SÉANCE DE DÉCOUVERTE / D'ESSAI

Maximum 340 caractères. Apparaîtra sur le profil public.

• Indiquer la possibilité d'effectuer une séance d'essai et les conditions dans laquelle elle s'effectue

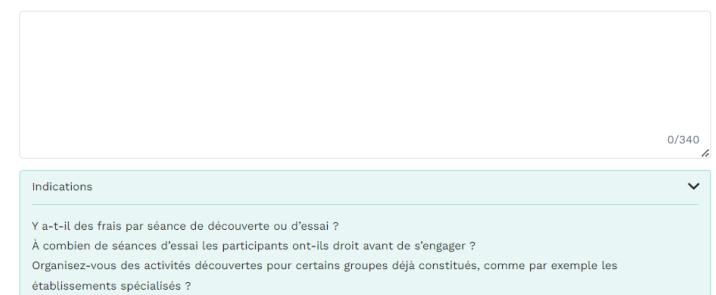

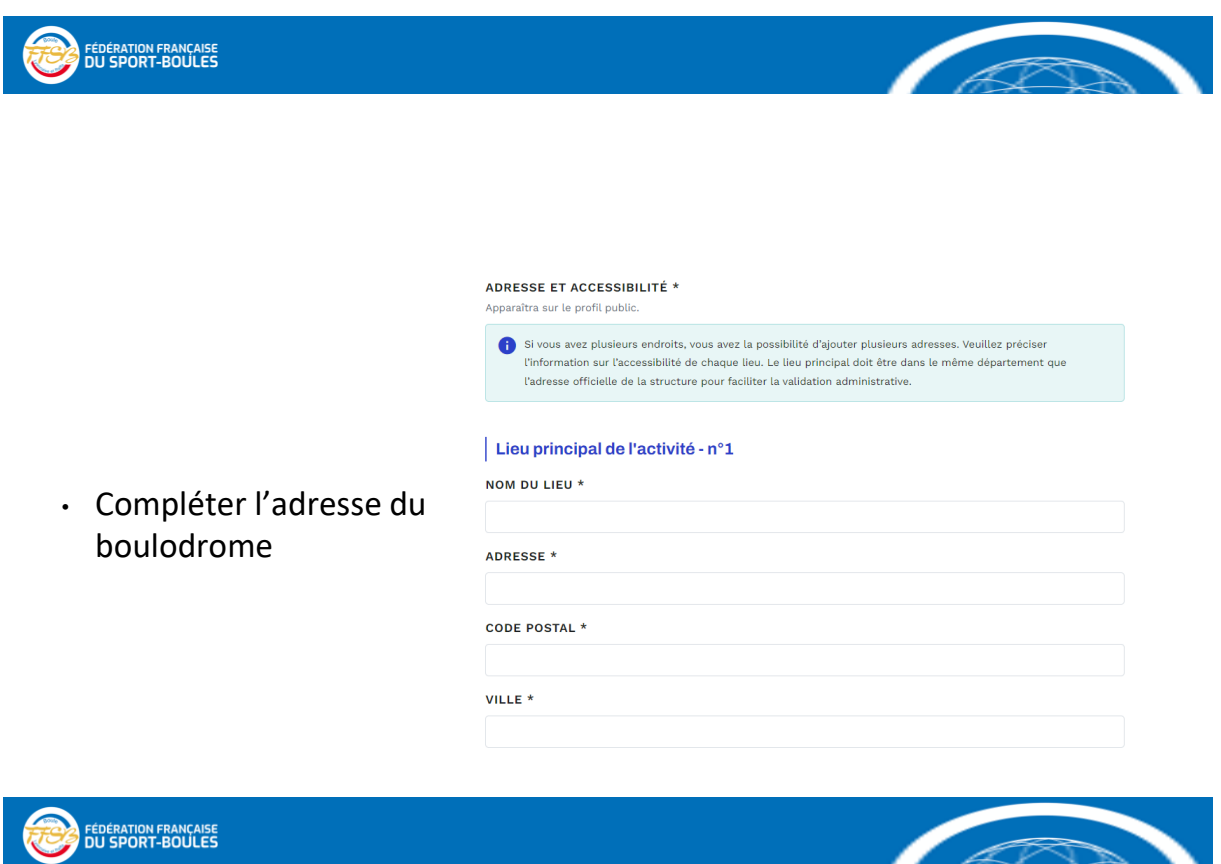

- Cocher les suggestions concernant votre structure
- Compléter les détails d'accessibilité du boulodrome

NIVEAU D'ACCESSIBILITÉ DU LIEU \* Apparaîtra sur le profil public. ◯ Lieu accessible pour tous en toute autonomie

◯ Lieu accessible avec un accompagnement particulier

PRÉCISEZ LE MODE D'ACCÈS ET LES DÉTAILS D'ACCESSIBILITÉ DE VOTRE STRUCTURE \* Maximum 500 caractères. Apparaîtra sur le profil public.

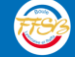

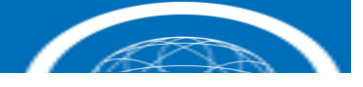

 $0/500$ 

#### **Contact**

adresse@email.com

EMAIL DE CONTACT DE LA STRUCTURE \*

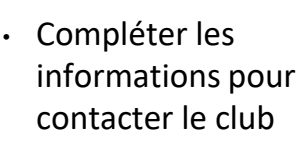

FÉDÉRATION FRANÇAISE

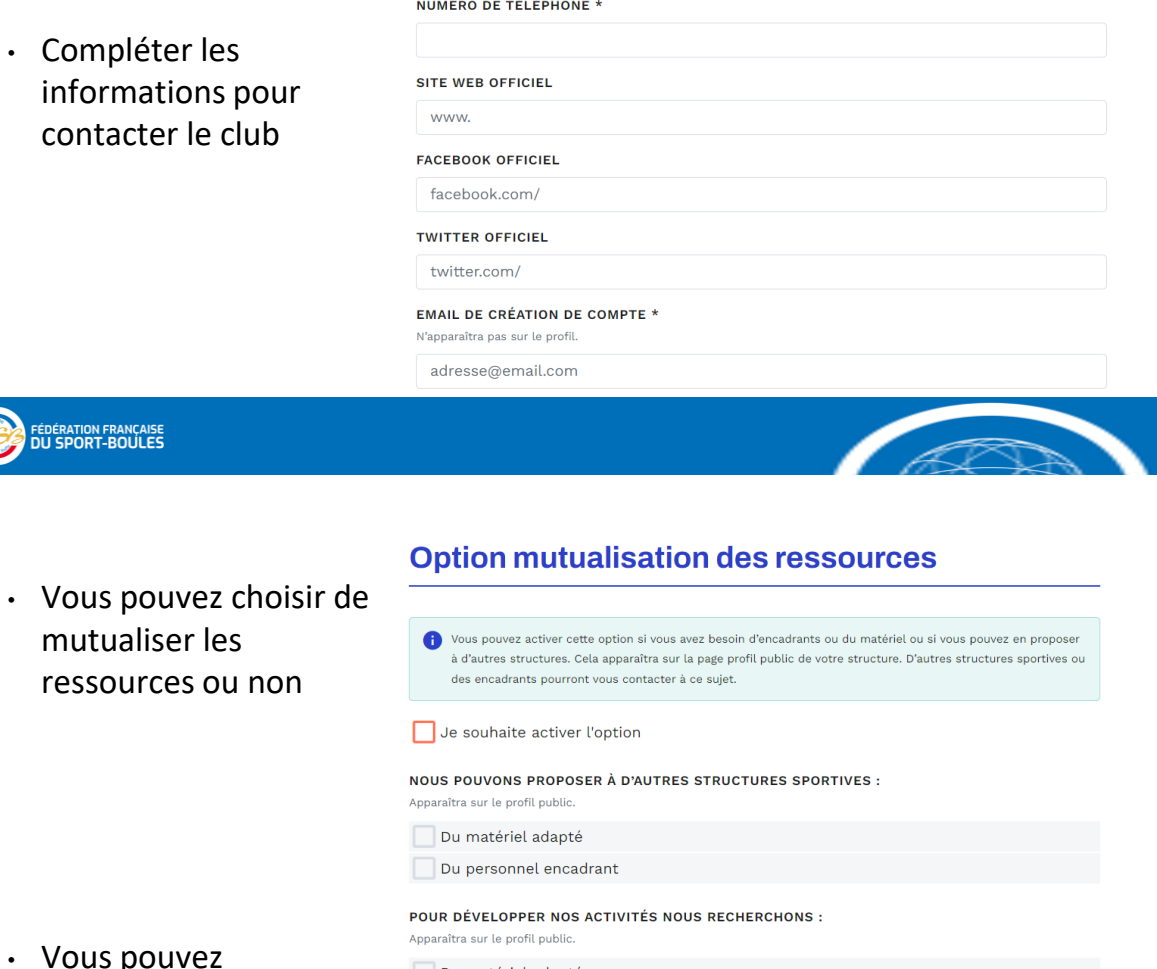

• Vous pouvez prévisualiser le fiche

Du matériel adapté Du personnel encadrant

**O** PRÉ-VISUALISER LA FICHE

SOUMETTRE

• Cocher les 3 cases

**FÉDÉRATION FRANÇAISE**<br>DU SPORT-BOULES

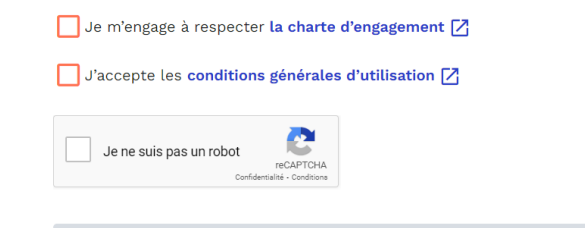

• Cliquer sur soumettre pour valider la demande

Aller en haut de la page  $\uparrow$ 

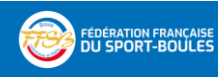

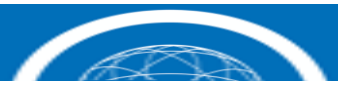

## Pour toute demande de renseignements

- Nous contacter à l'adresse mail :
	- psf@ffboules.fr
- Ou par téléphone :

FÉDÉRATION FRANÇAISE

• 06 30 18 34 77 (Hervé Clauzier)

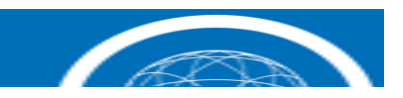

#### *https://www.handiguide.sports.gouv.fr/*

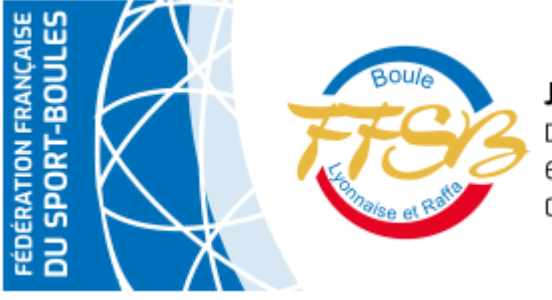

### **Jean-Yves PERONNET**

Directeur technique national 63 rue Anatole France 69100 Villeurbanne 04 78 52 22 22 - 06 07 84 37 27 - www.ffsb.fr